## DUBTES I PREGUNTES D'ATENEA EX

**Joana d'Arc Prat Farran**

**11-12h**

**29 de maig 2020**

**ICE UPC**

o La sessió meet es

o Demaneu la para

 $\circ$  o escriviu les pre

 $\circ$  i tanqueu els mic

o Faré una present ronda de pregunt

https://www.ice.upc.edu

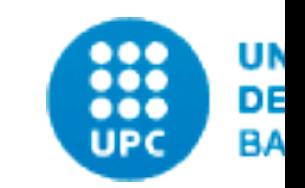

# PER QUÈ ATENEA EXAMS

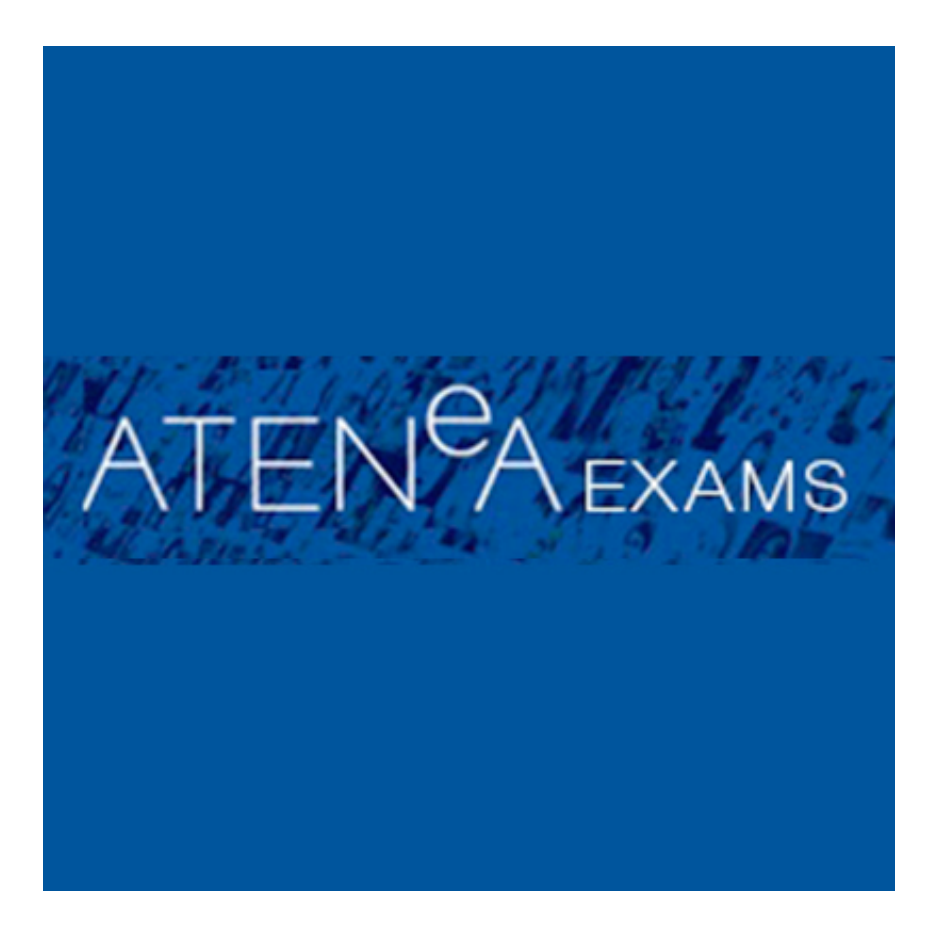

2000 estudiants poden entrar alhora a fer un examen

5000 poden estar realitzant Tasques o Qüestionaris simultàniament

Esgraona l'entrada a l'examen mitjançant un comptador durant 1 minut

L'estudiant veu un temporitzador que li mostra quan podrà començar a fer l'examen

## COM PODEM ESTRUCTURAR-NOS LA FEINA

#### PASSOS A SEGUIR QUE ENS PODEN AJUDAR A USAR ATENEA EXAMS

#### DISSENY DE LA PROVA

- És tipus enunciat/qüestionari senzill/qüestionari amb un banc de preguntes gran/combinat...
- Ja la tinc preparada al maletí/al curs normal
- Encara no la tinc preparada
- II. MECÀNICA
- Copiar/enganxar o fer de nou a Atenea Exams

#### III. GESTIÓ DE PUNYETES

- Eina externa/Eines publicades
- Restriccions d'accés (data i necessitats especials)
- Durada de l'examen, inici/final
- Compleció d'activitats

#### I. DISSENY DE LA PROVA NO ENS PREOCUPEM ENCARA DE RESTRICCIONS/ DATES /DURADA /COMPLECIÓ

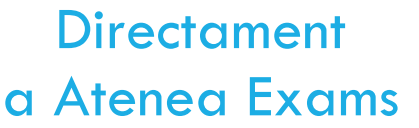

En tipus enunciat normal.

Si encara no el tenim preparat el més fàcil és fer-lo directament a Atenea Exams.

Creem una tasca amb l'enunciat a dins.

Prèviament al maletí

Preparem el disseny de l'examen (tasques, quizs,...).

Podem afegir el link a Atenea Exams per fer una prova com si fóssim estudiants.

Prèviament al curs Atenea

Preparem el disseny de l'examen (tasques, quizs,...).

Després afegirem segur el link a Atenea Exams.

No podem fer la prova com si fóssim estudiants.

### II. MECÀNICA QÜESTIONARI QUÈ VOLEM MUNTAR A ATENEA EXAMS

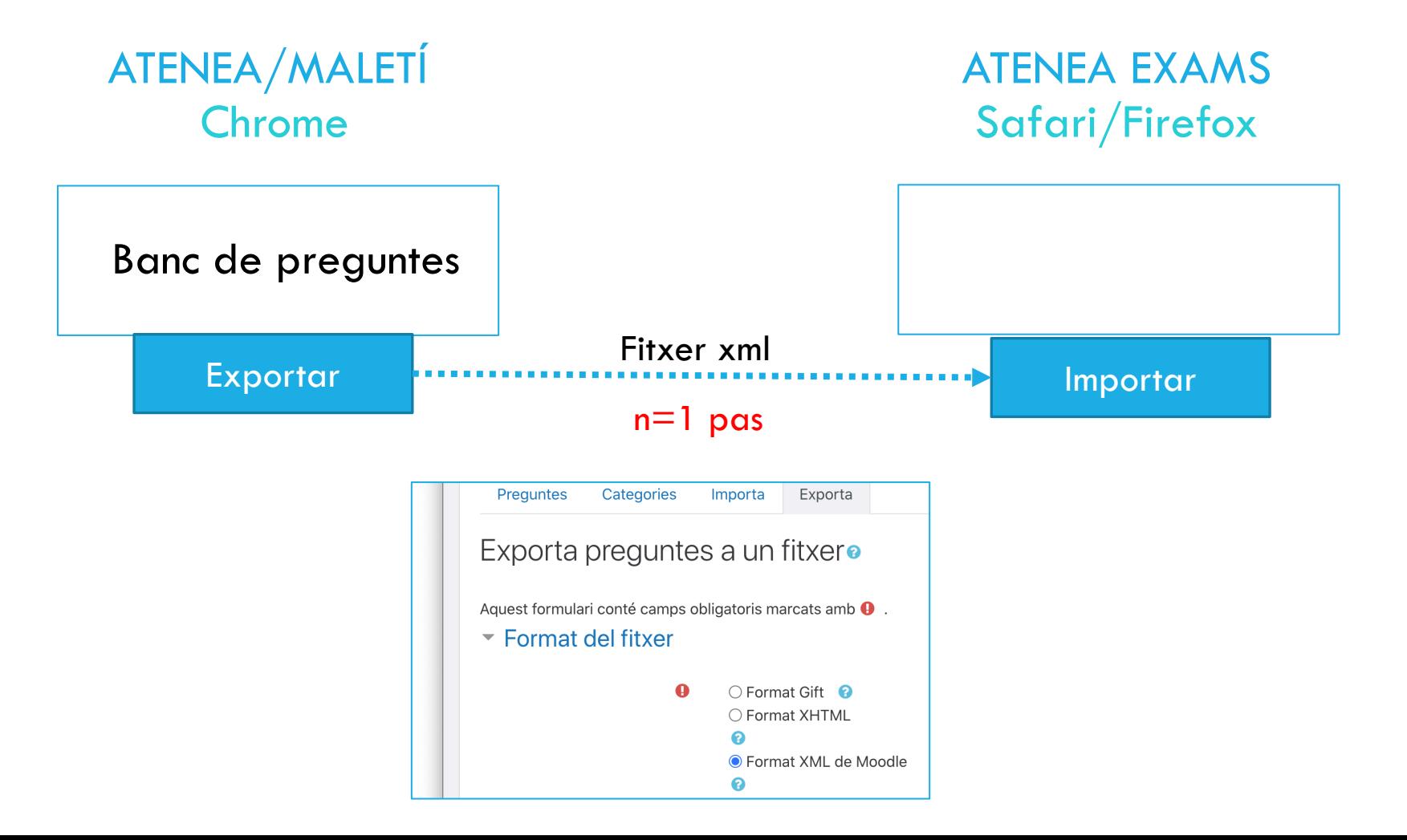

### II. MECÀNICA EXAMEN QUE JA TENIM DISSENYAT AL CURS ATENEA O MALETÍ

ATENEA/MALETÍ Chrome

**ATENEA EX**  $Safari/Fir$ 

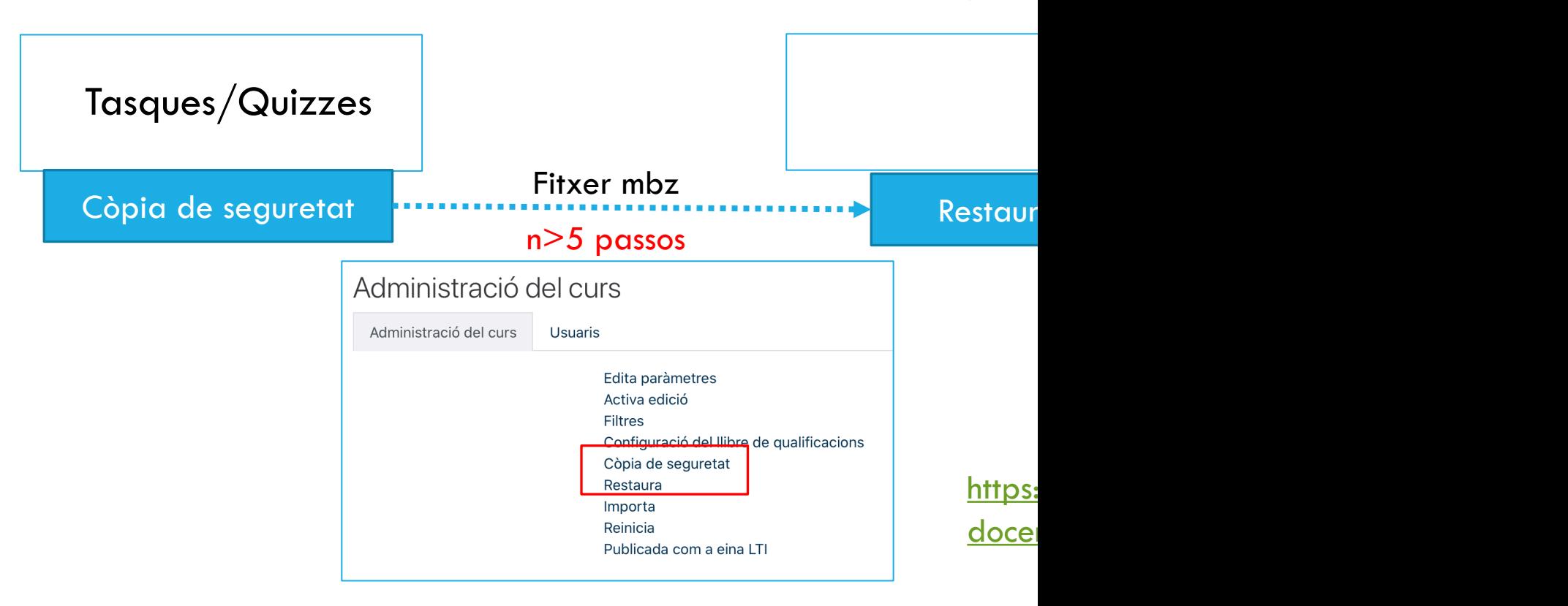

### III. GESTIÓ DE PUNYETES LINKS PER ACCEDIR A ATENEA EXAMS

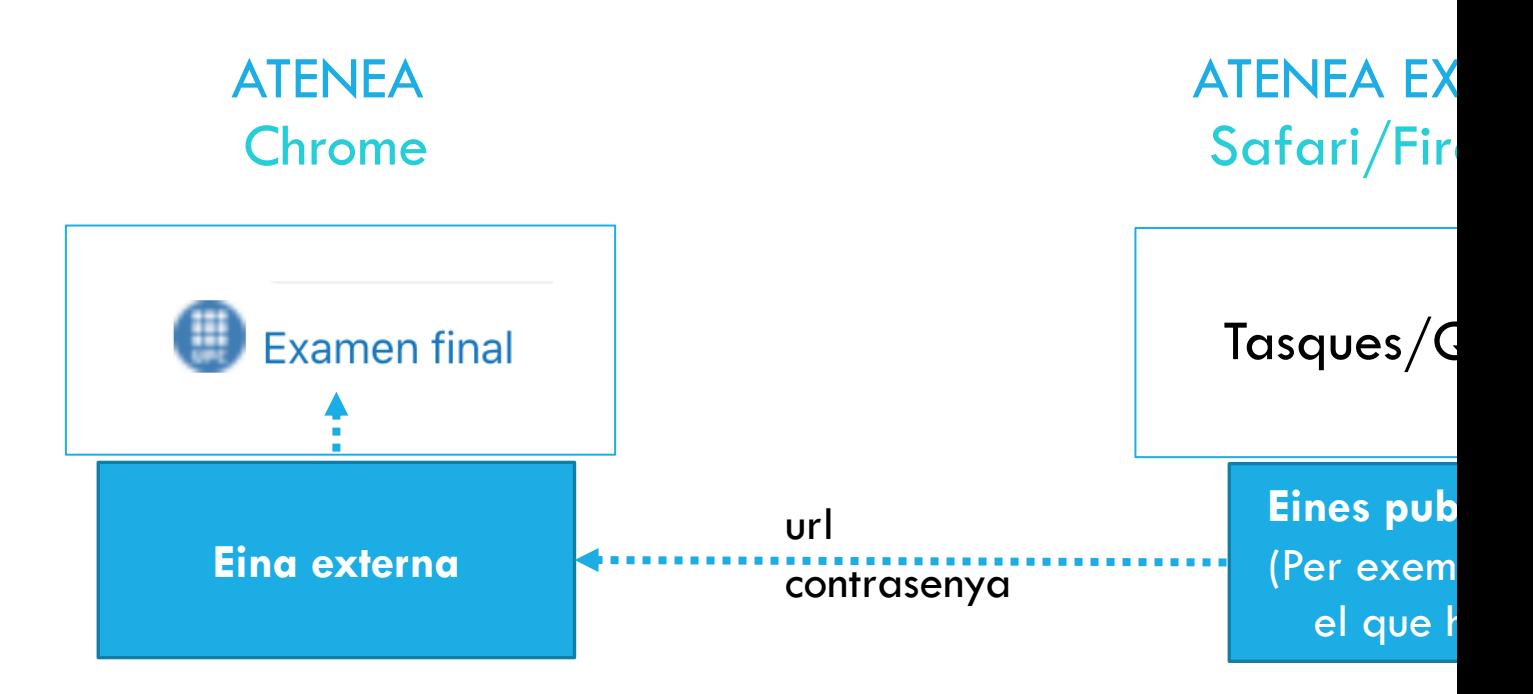

https://www.ice.upc.edu/ca/suport-a-la-docencia/atenea-exams/3

#### III. GESTIÓ DE PUNYETES RESTRICCIONS/DATA INICI/DATA FINAL/COMPLECIÓ

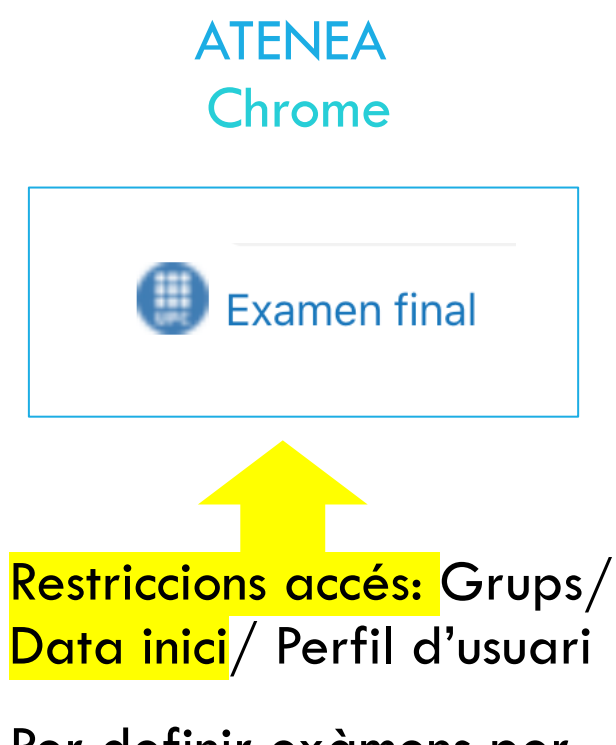

Per definir exàmens per estudiants amb necessitats especials

ATENEA EXAMS Safari/Firefox

Tasques/Quizzes

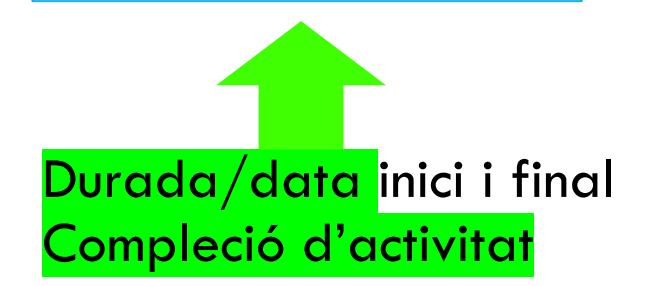

O bé a través d'Eines publicades o bé com fem normalment

### III. GESTIÓ DE PUNYETES RESTRICCIONS/DATA INICI/DATA FINAL/COMPLECIÓ

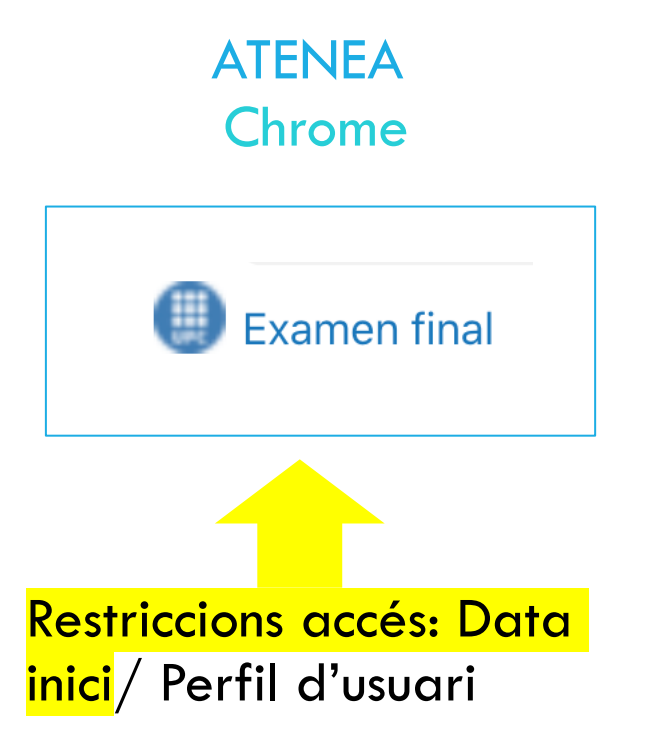

ATENEA EXAMS Safari/Firefox

Tasques/Quizzes

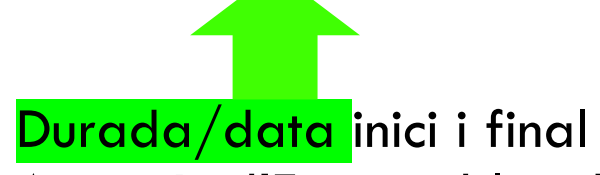

A través d'Eines publicades podem controlar:

- Durada inscripció des de que algú entra
- Dates inici/final

### III. GESTIÓ DE PUNYETES NECESSITATS ESPECIALS

ATENEA Chrome

Examen final **Examen final** 

Cada grup veurà el que li toca i no l'altre

- En un definirem Restriccions Data i Perfil Usuari/ Cal que  $NO/$  posar noms EST amb necessitats  $+$  ULL tancat
- En l'altre pels EST amb necessitats definirem Restriccions Data i Perfil Usuari/ Cal que/ posar noms EST amb necessitats + ULL tancat

**ATENEA EX** Safari/Fir

Tasques/G

Tasques/ $\overline{Q}$ 

Cal fer una còp que toqui

https://serveistic restingir-lacces-a de-curs